# **Gestione Assemblee**

- [Display Assemblea](#page-0-0)
	- <sup>o</sup> [Creazione Display Assemblea da modello](#page-0-1)
	- [Variabili da inserire nel display director](#page-0-2)
	- [Codice da usare nel editor del display per gestire Variabili](#page-1-0)
	- <sup>o</sup> [Gestione variabili](#page-2-0)
- **[Import Contatti e Formattazione Excel soci](#page-3-0)**
- $\bullet$ **[Deleghe](#page-3-1)** 
	- <sup>o</sup> [I tipi di soci possono essere:](#page-4-0)
- [Logica deleghe](#page-4-1)
- [View Soci](#page-4-2)
- [Display Assemblea](#page-4-3)
- [Accredito Soci](#page-5-0)
- [Report necessari](#page-5-1)
- [Modulo contatti consigliato](#page-5-2)

# <span id="page-0-0"></span>Display Assemblea

Il display assemblea mostra i dati relativi ai soci presenti fisicamente, per delega e al capitale votante. Di seguito i dati necessari per impostare il display:

### <span id="page-0-1"></span>Creazione Display Assemblea da modello

1. Entrare nel Menù Display evento <http://app.meetme.pro/event-display/index>

**☆** Crea 2. Cliccare su

3. Nella Finestra Crea Display Evento (valido anche per Aggiorna Display Evento)

**Importa Modello HTML** cliccare su

4. Selezionare il Gruppo "Display" quindi cliccare su quindi confer

Selezionare il Gruppo "Display" quindi cliccare su del **Display BCC Completo** oppure del **Display con dati solo soci**,

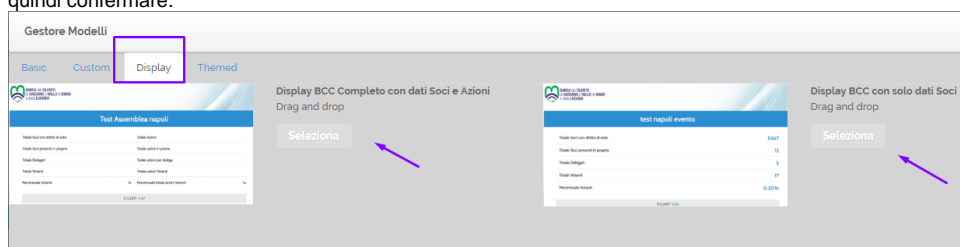

5. Si viene reindirizzati nella pagina precendete dove nell'editor trovate il nuovo modello importato

<span id="page-0-2"></span>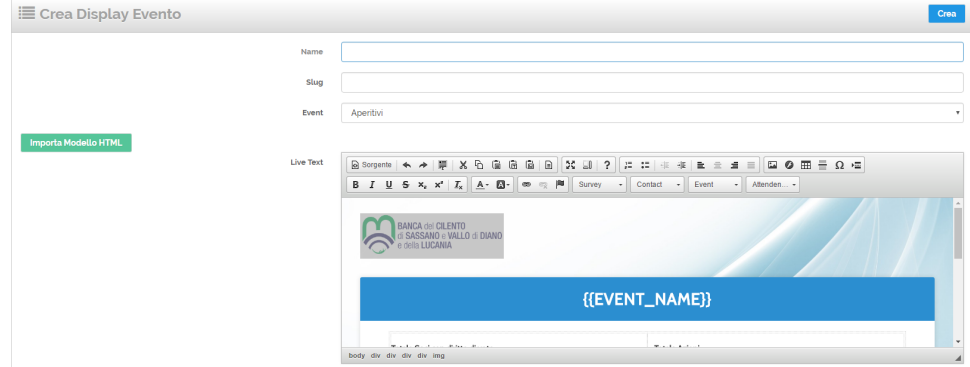

# Variabili da inserire nel display director

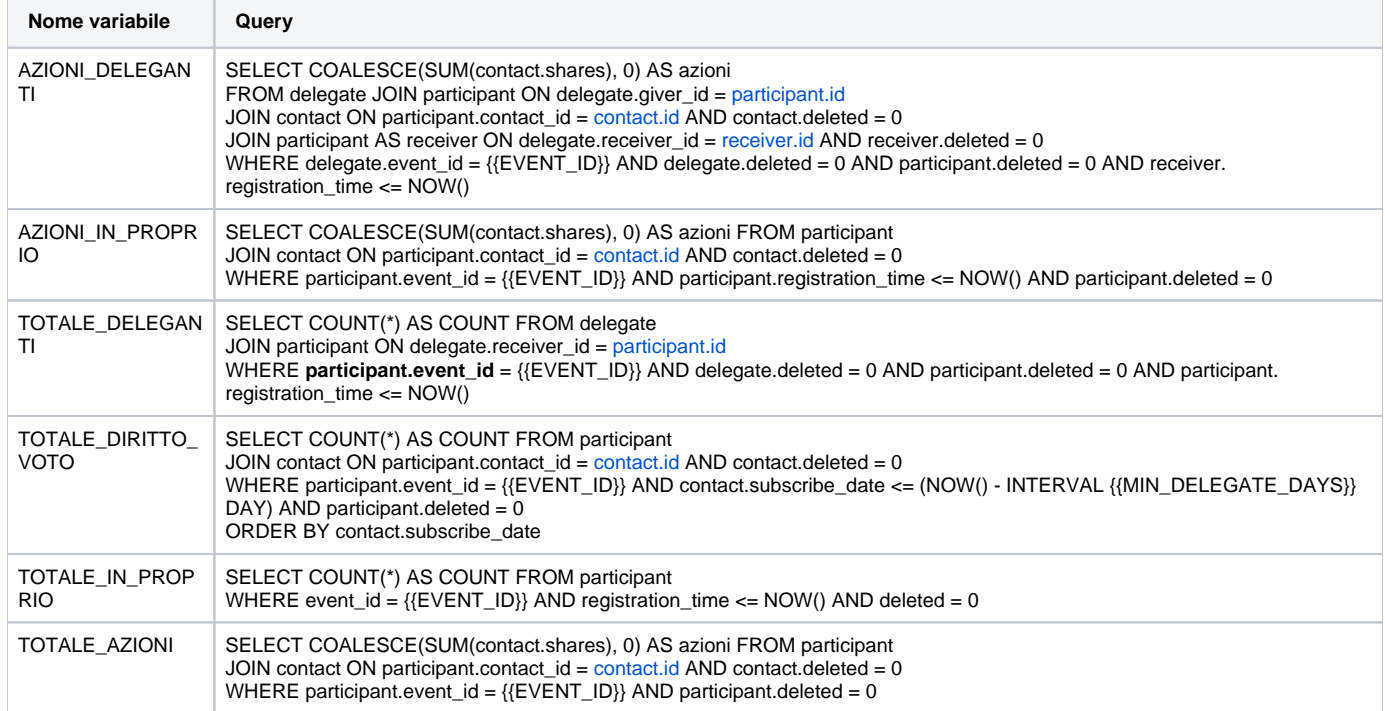

<span id="page-1-0"></span>Codice da usare nel editor del display per gestire Variabili

**a** Inserire variabile {{DISPLAY\_SCRIPT}} nel html body. Necessaria per renderizzare le variabili del display.

**Inserire anche il tag <head></head> nell'html per poter gestire i cambi di stato e le variabili.**

**Per gestire le variabili, bisogna aggiungere questo javascript per poi gestire dove inserire i valori gli script devono essere racchiusi nei tag <script type="text/javascript"> </script>** 

```
Gestione Variabili del Director
```

```
document.addEventListener('display_data', function (e) {
                   var totale_deleganti = parseInt(e.detail.variables.TOTALE_DELEGANTI[0].COUNT);
                  var totale diritti voto = parseInt(e.detail.variables.TOTALE DIRITTO VOTO[0].COUNT);
                   var totale_in_proprio = parseInt(e.detail.variables.TOTALE_IN_PROPRIO[0].COUNT);
                 var totale_votanti = totale_in_proprio + totale_deleganti;
                 var pencentuale_votanti = ((totale_votanti / totale_diritti_voto) * 100).toFixed(2);
                 $('#span_diritto_voto').text(totale_diritti_voto);
                 $('#span_in_proprio').text(totale_in_proprio);
                 $('#span_deleganti').text(totale_deleganti);
                 $('#span_votanti').text(totale_votanti);
                 $('#span_percentuale_votanti').text(pencentuale_votanti);
                   var azioni_deleganti = parseInt(e.detail.variables.AZIONI_DELEGANTI[0].azioni);
                   var azioni_in_proprio = parseInt(e.detail.variables.AZIONI_IN_PROPRIO[0].azioni);
                 var totale_azioni = azioni_deleganti + azioni_in_proprio;
                 var percentuale_azioni_votanti = ((azioni_in_proprio / totale_azioni) * 100);
                 if (isNaN(pencentuale_azioni_votanti))
                         pencentuale_azioni_votanti = 0;
                 pencentuale_azioni_votanti = pencentuale_azioni_votanti.toFixed(2);
                 $('#span_totale_azioni').text(totale_azioni);
                 $('#span_totale_azioni_proprio').text(azioni_in_proprio);
                 $('#span_totale_azioni_deleganti').text(azioni_deleganti);
                 $('#span_percentuale_totale_azioni_votanti').text(percentuale_azioni_votanti);
            }, false);
```
**Codice da mettere per gestire l'orologio nel display**

#### **Orologio**

```
jQuery(document).ready(function () { 
          function setTime() {
                  var date = new Date();
                 $('.time').html('<span class="date">' + date.getDate() + '.' + (date.getMonth() + 1) + '.' 
          date.getFullYear() + '</span><span class="hour">' + (date.getHours()<10?'0':'') + date.getHours()
+ ':' + (date.getMinutes()<10?'0':'') + date.getMinutes() + '</span>');
         }
          setTime();
          setInterval(setTime , 60000);
 });
```
### <span id="page-2-0"></span>Gestione variabili

Consultare questa sezione con il dettaglio delle variabili che si possono usare nei display.

含

▲

# <span id="page-3-0"></span>Import Contatti e Formattazione Excel soci

 $\blacktriangle$ Per importare correttamente i dati dei Soci in MeetMe certi campi in Excel devono essere impostati con formattazione speciale.

**N.B.** Per gestire le regole per i soci azienda bisogna utilizzare la colonna P.IVA ed inserire qui le P.IVA. Il dato serve per le deleghe: se presente P. IVA gestisci socio come azienda.

**N.B.** La data di iscrizione del socio è obbligatoria altrimenti il Display Assemblea visualizza erroneamente il numero dei Soci con diritto di voto = 0

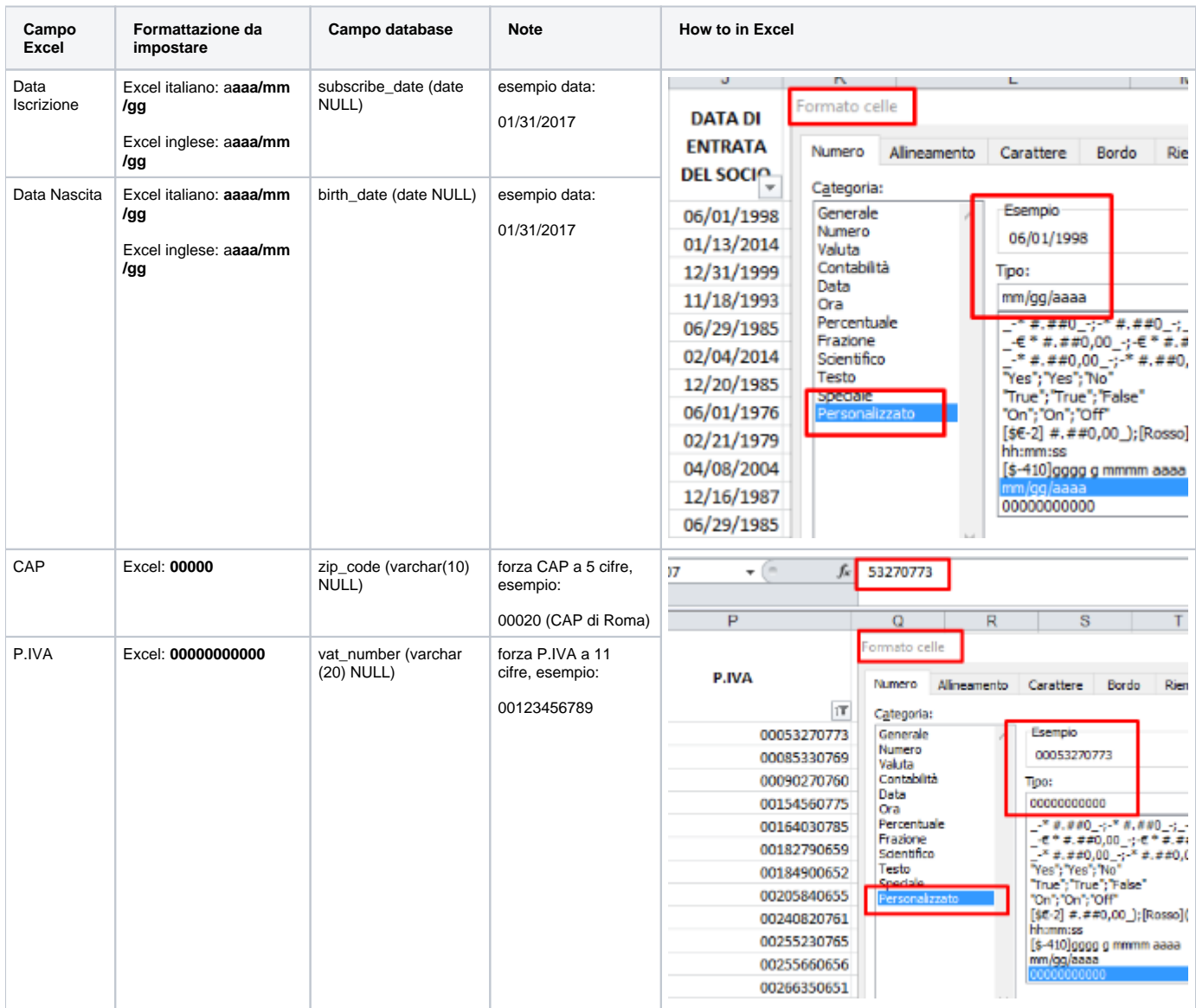

## <span id="page-3-1"></span>Deleghe

 numero giorni di iscrizione come socio minimi per poter presenziare all'assemblea ovvero poter votare (di norma è richiesto che il socio sia iscritto alla BCC da almeno 90gg alla data dell'evento)

 però i soci iscritti da <90 gg possono essere presenti all'assemblea solo per delega ed il delegante deve essere accreditato( ovvero questi soci non possono dare nessuna delega. Possono riceverla ma in questo caso conta il voto del delegante e non del delegato)

#### <span id="page-4-0"></span>I tipi di soci possono essere:

socio - può ricevere e dare delega

 socio "azienda" - può dare delega ma non può riceverla quando parliamo di azienda ci sarà anche il campo rapp. legale (questa persona può essere sia un socio che non socio e può essere il rapp. legale anche di più aziende in suo possesso)

SOCIO "DIPENDETE" NON PUò RICEVERE DELEGA MA LA PUò DARE.

SOCIO "amministratore" (della bcc) non può ricevere e dare delega

### <span id="page-4-1"></span>Logica deleghe

Per le deleghe bisogna prevedere una funzione per importarle da Excel o TXT (es. colonna codice\_socio\_delegante, codice\_socio\_delegato)

durante l'import delle deleghe bisogna segnalare le anomalie e bloccare l'import (es. delegato ha più deleghe rispetto al massimo previsto)

 per inserimento deleghe prevedere funzione web per inserire in modo facile le deleghe: es. digitare codice socio delegante e delegato oppure per nome e cognome, ecc.

la delega diventa efficace dopo l'accredito del delegato

se all'assemblea si presenta il delegante (con delega già inserita a sistema anche se non accreditata) questo non può partecipare perché ha dato delega

se vuole partecipare bisogna cancellare la rispettiva delega

Ulteriori dettagli per la parte import deleghe:

La pagina deve contenere due campi select (magari con autocompletamento) che indicano il socio delegante e il socio delegato.

Deve essere visualizzato un warning (e impedire il salvataggio della delega) nei seguenti casi:

il socio è di un tipo per cui non può ricevere deleghe o dare deleghe (prevedere un metodo canDelegate() e canBeDelegated())

il socio delegato ha già ricevuto il numero massimo di deleghe (prevedere un metodo numDelegations())

il socio delegato risulta già come delegante (prevedere un metodo hasDelegated(

### View Soci

<span id="page-4-2"></span>nella view, ricerche e dettaglio socio bisogna sempre visualizzare la data di nascita per evitare errori in caso di omonimie

 poi se un socio che è presente come Socio Privato e Socio Azienda nelle ricerche e view bisogna evidenziare la differenza (es. visualizzando per socio azienda l'attributo "Rappresentante Legale"). Nota: questo tipo di socio si può accreditare 2 volte.

## <span id="page-4-3"></span>Display Assemblea

E' così composto:

- Logo BCC e Titolo assemblea (es. Assembea Ordinaria 2017) ANCHE ORARIO VEDERE ESEMPIO TEMPLATE INVIATO
- Totale soci con diritto di voto: xxxxx (tutti i soci attivi e con iscrizione >=90 giorni al momento dell'assemblea)
- Totale in proprio (totale soci presenti fisicamente/accreditati)
- $\bullet$ Totale deleganti
- Totale votanti: presenti fisicamente+presenti per delega)  $\bullet$
- $\bullet$ % Votanti (a 2 decimali): "Totale Soci/Totale votanti"

## <span id="page-5-0"></span>Accredito Soci

L'accredito soci si fa tramite view o ricerca socio

 Cliccando su "accredita socio" o leggendo la card del socio si visualizza scheda di dettaglio socio con evidenza se ha deleghe presenti e i dettagli della delega)

In fase di accredito il socio può presentare delega e questa viene caricata al momento

View dettaglio Socio corrispondente alla forma contatti

Codice Socio,NDG, Nome, Cognome o Azienda (se azienda), Rappresentante Legale,Seriale, Indirizzo, Cap, Città, Provincia, Data di Nascita, Luogo di Nascita, Codice Fiscale/P.IVA, Data Iscrizione. Tipo Socio (Socio/Azienda/Dipendente/Amministratore) , Azioni, Note

### <span id="page-5-1"></span>Report necessari

export Excel soci

 export Excel accreditati (fisicamente e per delega). Nel header prevedere il summary totale soci, totali presenti in proprio, totale deleganti,totale votanti, % votanti, totale azioni socio, totale azioni votanti, % azioni votanti)

### <span id="page-5-2"></span>Modulo contatti consigliato

Di seguito elenco campi di solito utilizzati per assemblee BCC

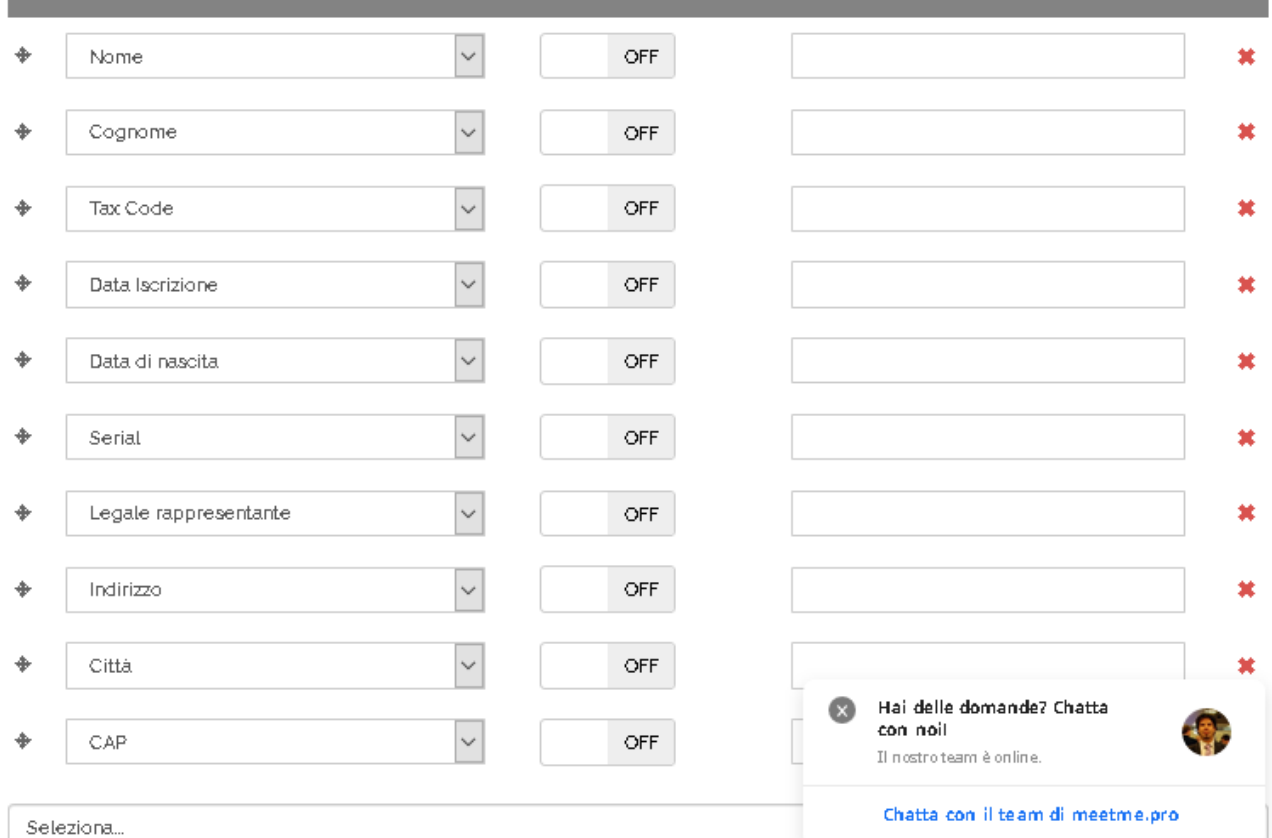

ire